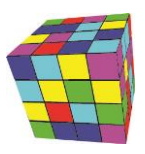

### Plansoft.org: Integracja z BAZUS

Autor Maciej Szymczak wersja 2024.04

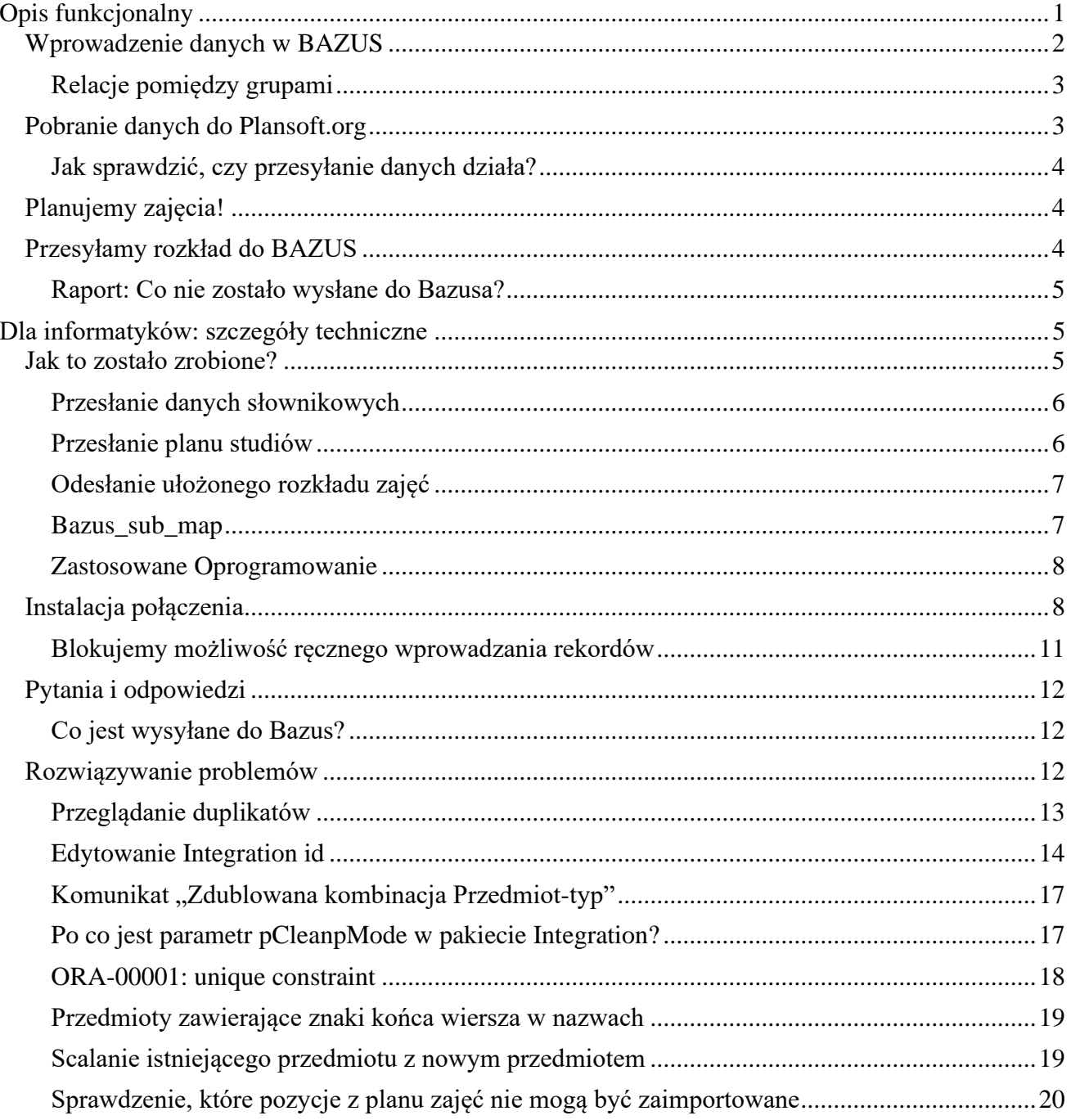

#### <span id="page-0-0"></span>**Opis funkcjonalny**

Integracja opisana w tym dokumencie:

#### PLANOWANIE ZAJĘĆ, REZERWOWANIE SAL I ZASOBÓW

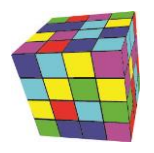

- 1. Przesyła dane słownikowe oraz plan studiów z BAZUS do Plansoft.org.
- 2. Następnie, po zaplanowaniu zajęć, przesyła gotowy rozkład zajęć do systemu BAZUS.

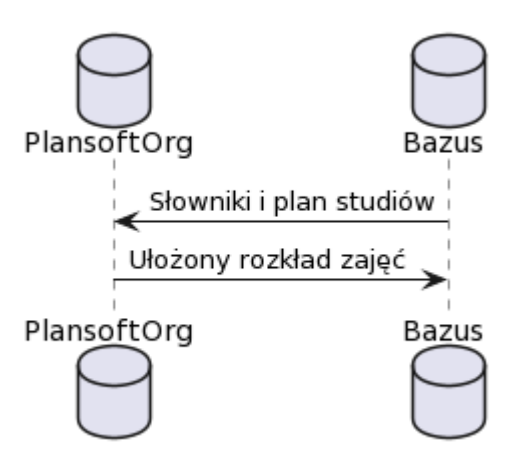

Ten rozdział opisuje czynności, jakie wykonujemy w kolejności chronologicznej.

#### <span id="page-1-0"></span>**Wprowadzenie danych w BAZUS**

Następujące dane muszą zostać wprowadzone w systemie BAZUS:

- Słowniki: wykładowcy, grupy, sale, przedmioty, formy prowadzenia zajęć.
	- o **Integration id**. Każdy rekord posiada tak zwany integration\_id, jest to unikatowy, stały identyfikator rekordu, który jest nadawany przez system BAZUS. Integration id jest generowany automatycznie, nie musimy się o niego troszczyć. Po przesłaniu danych ten numer możemy zobaczyć w Plansoft.org tutaj.

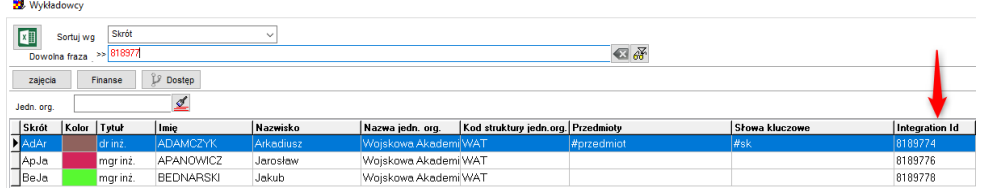

Możemy wyszukiwać rekordy za pomocą integration\_id wpisując nr w polu Dowolna fraza.

Jeżeli numer jest pusty to znaczy, że rekord nie był importowany z BAZUS, lecz został wprowadzony ręcznie. Mimo wszystko, takie rekord może być używany w planowaniu i zostanie on odesłany do Bazusa.

- o **Nieaktywne rekordy**.
	- Jeżeli rekord w BAZUS został zaznaczony jako nieaktywny, wówczas rekord staje nie nieaktywny również w Plansoft.org.

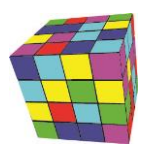

- Jeżeli nieaktywny rekord w Plansoft.org został wcześniej zaimportowany z Bazus (to znaczy, nie jest to historyczny rekord), to dostęp do rekordu jest blokowany (rekord jest ukrywany).
- Nieaktywny rekord nie jest aktualizowany (imię, nazwisko itd. nie są już aktualizowane)
- o Dane, których nie ma w Bazus (kolory, skróty) są generowane przez integrację automatycznie.
- o Importowane dane słownikowe są widoczne dla wszystkich planistów i ról.
- Plan studiów.
	- o Do Plansoft.org przesyłane są tylko poprawne kombinacje, to znaczy takie, gdzie wszystkie pola są wypełnione: wykładowca, grupa, przedmiot, forma zajęć, liczba zajęć.

#### <span id="page-2-0"></span>**Relacje pomiędzy grupami**

Relacje pomiędzy grupami (nadrzędny, podrzędny) nie są importowane z BAZUS. Relacje należy utworzyć ręcznie w Plansoft.org. Relacje pomiędzy grupami zbudowane po stronie Plansoft.org nie są przenoszone do BAZUSa.

#### <span id="page-2-1"></span>**Pobranie danych do Plansoft.org**

W Plansoft.org musi utwórz semestr o nazwie odpowiadającej dokładnie nazwie semestru założonej w systemie Bazus. W razie, gdy semestr nie zostanie odnaleziony, informacja zostaje zaraportowana w logu.

Wprowadź aktualną nazwę semestru w polu Semestr na formularzu Plik | Integracja.

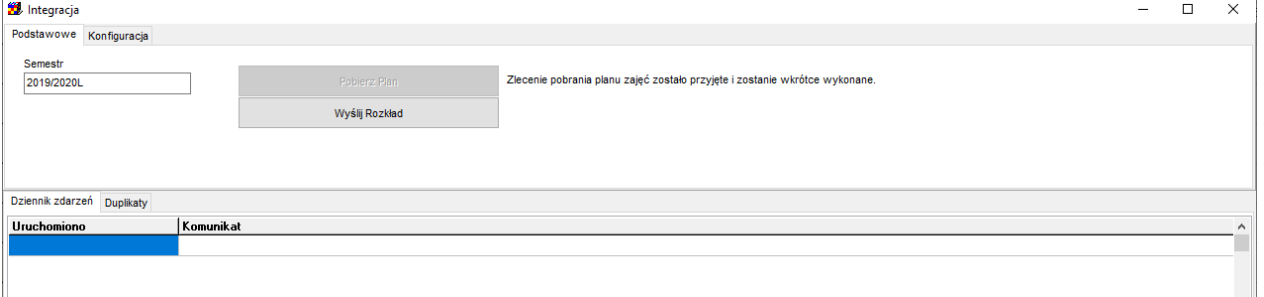

Synchronizacja danych słownikowych uruchamiana jest automatycznie godzinę- nic nie musisz robić.

Plan studiów aktualizowany jest również automatycznie, raz dziennie, o godz. 04.00. Jeśli chcesz pobrać plan szybciej, naciśnij przycisku **Pobierz Plan** na formularzu Plik | Integracja. W systemie rejestrowane jest zlecenie wysłania rozkładu, które zostanie zrealizowane o pełnej godzinie.

Import słowników trwa kilka sekund, import planu studiów trwa około dwóch minut i jest realizowany poza godzinami pracy z uwagi na konieczność przeliczenia liczby zaplanowanych zajęć dla całej bazy danych.

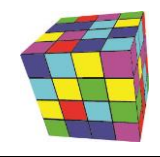

PLANOWANIE ZAJĘĆ, REZERWOWANIE SAL I ZASOBÓW

#### <span id="page-3-0"></span>**Jak sprawdzić, czy przesyłanie danych działa?**

W oknie **Plik | Integracja** sprawdzamy, czy były jakieś błędy w trakcie integracji oraz kiedy ostatni raz dane były przesyłane.

Nie musimy wczytywać się w znaczenie symboli na ekranie: ważne jest, tylko to, aby w kolumnie Uruchomiono była dzisiejsza data, a komunikat kończył się słowem "OK".

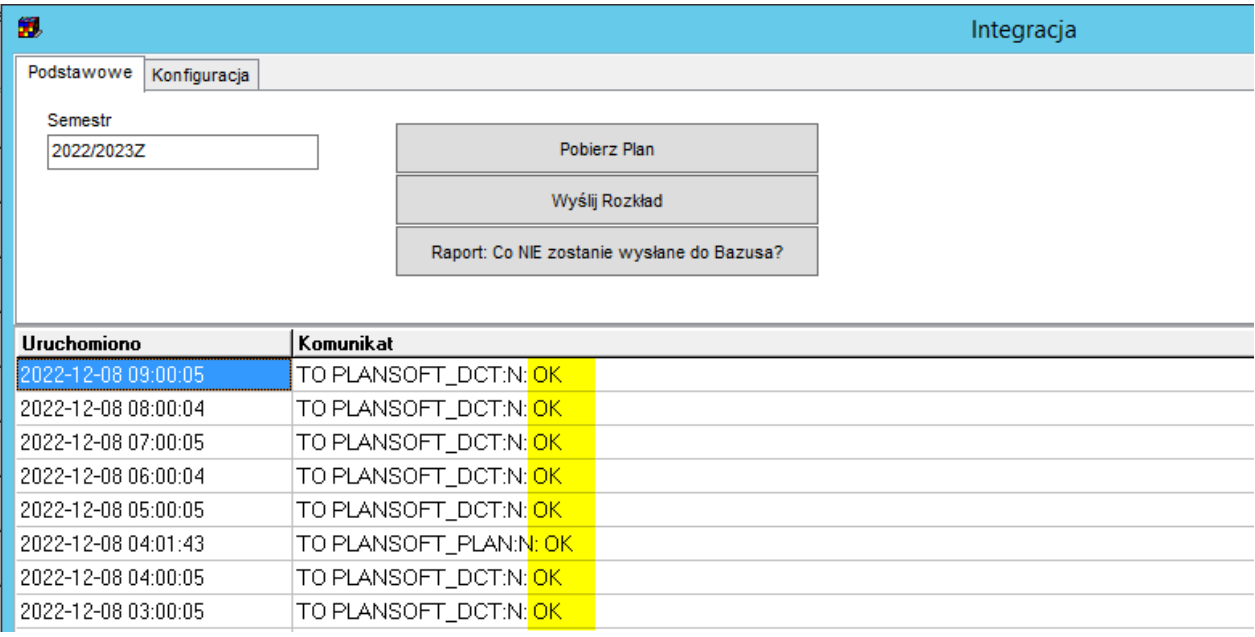

#### <span id="page-3-1"></span>**Planujemy zajęcia!**

No cóż, wreszcie możemy rozpocząć planowanie  $\odot$ 

#### <span id="page-3-2"></span>**Przesyłamy rozkład do BAZUS**

Rozkład przesyłamy za pomocą dobrze już znanego formularza **Plik | Integracja**.

Przycisk **Wyślij Rozkład** naciskamy, gdy rozkład jest ukończony.

Przycisk **Wyślij Rozkład** powinien być naciskany, gdy nikt inny nie pracuje w systemie Plansoft.org. Rozkład możemy przesyłać (aktualizować) wielokrotnie.

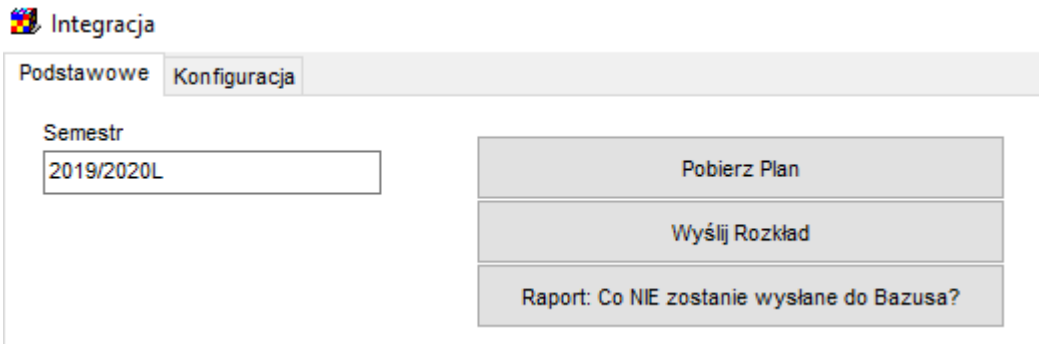

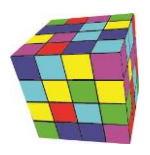

Aby wysłać rozkład naciskamy przycisk Wyślij Rozkład. Wysyłka realizowana jest o każdej pełnej godzinie.

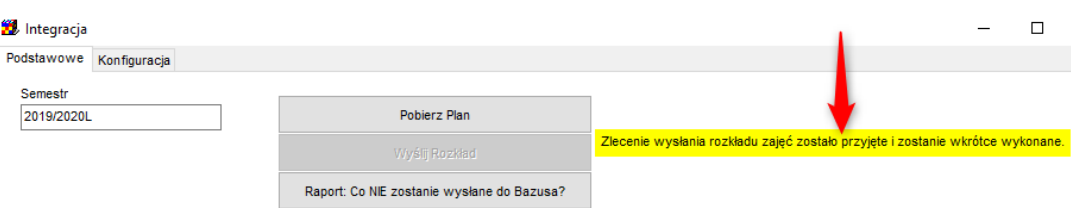

Przed wysłaniem, zajęcia są scalane (sąsiednie bloki są łączone).

#### <span id="page-4-0"></span>**Raport: Co nie zostało wysłane do Bazusa?**

Aby upewnić się, że wszystkie zajęcia zostały wysłane do Bazusa, naciskamy przycisk **Raport: Co nie zostanie wysłane do Bazusa?** Generowanie raportu trwa kilka minut.

Raport pokazuje zajęcia, których NIE można przesłać do Bazusa, gdy raport nie pokaże żadnych rekordów - to dobrze!

Przykładowy raport:

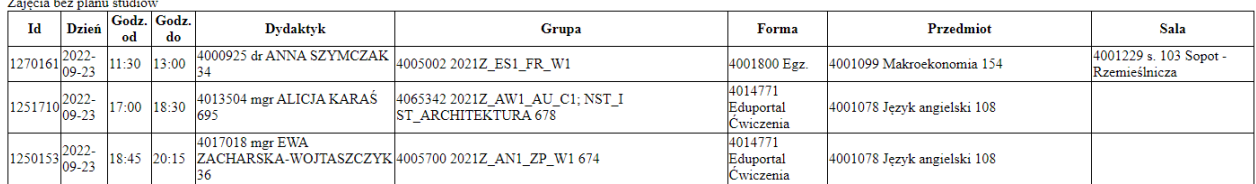

#### <span id="page-4-1"></span>**Dla informatyków: szczegóły techniczne**

W celu uruchomienia integracji z systemem Bazus konieczne jest uruchomienie funkcji integracyjnych w systemie Bazus, szczegóły należy uzgodnić z firmą Simple, dostawcą systemu Bazus.

#### <span id="page-4-2"></span>**Jak to zostało zrobione?**

Integracja składa się z trzech części:

- 1. Przesłanie danych słownikowych,
- 2. Przesłanie planu studiów,
- 3. Odesłanie ułożonego rozkładu zajęć.

Program napisano w technologii Talend Data Integration Studio. Dane są przesyłane pomiędzy bazami danych Oracle oraz MSSQL.

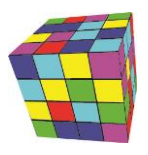

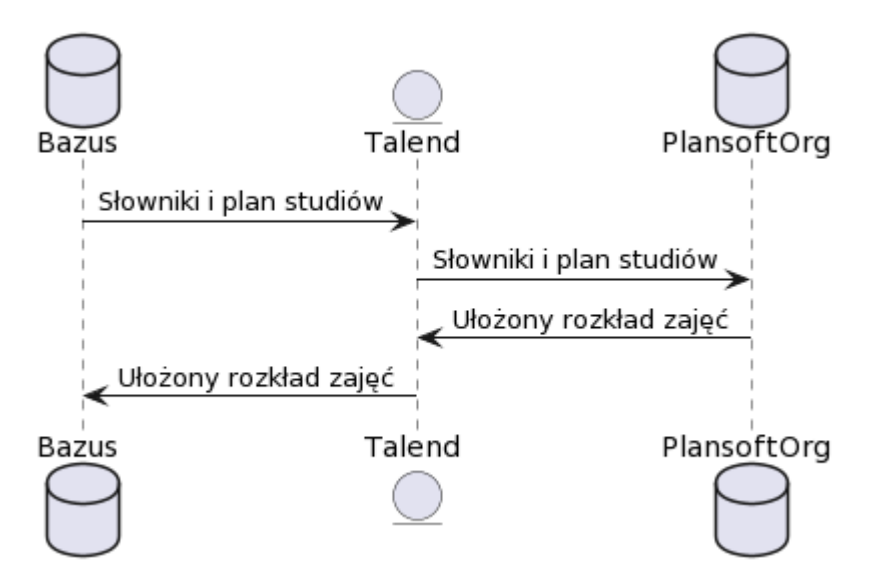

#### https://www.planttext.com/

@startuml database Bazus entity Talend database PlansoftOrg

Bazus -> Talend : Słowniki i plan studiów Talend -> PlansoftOrg : Słowniki i plan studiów PlansoftOrg -> Talend : Ułożony rozkład zajęć Talend -> Bazus : Ułożony rozkład zajęć @enduml

#### <span id="page-5-0"></span>**Przesłanie danych słownikowych**

#### **Kiedy**: Co godzinę.

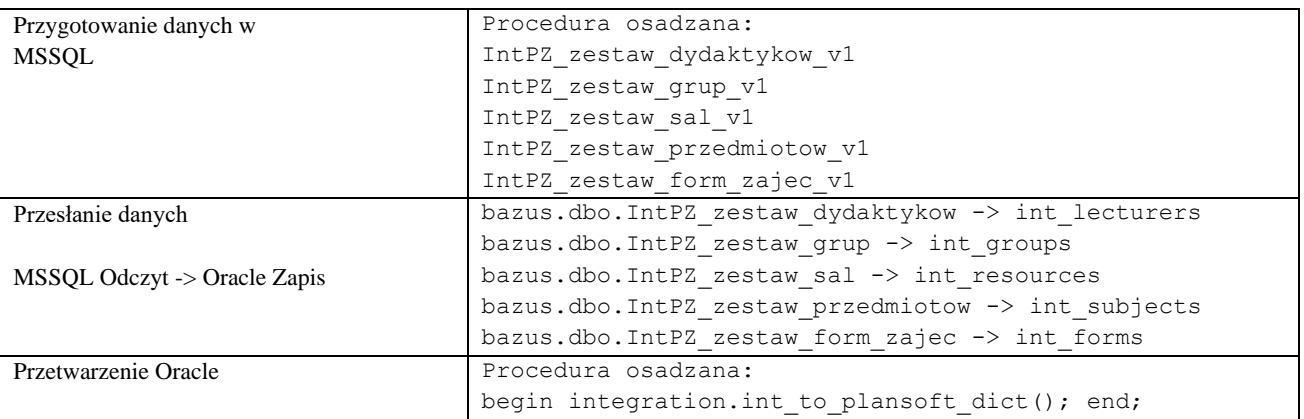

#### <span id="page-5-1"></span>**Przesłanie planu studiów**

**Kiedy**: Raz na dobę wieczorem oraz na żądanie użytkownika, o pełnych godzinach.

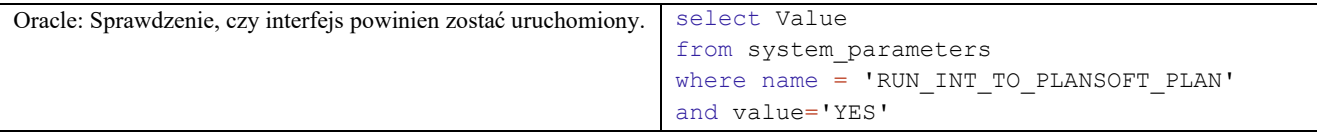

PLANOWANIE ZAJĘĆ, REZERWOWANIE SAL I ZASOBÓW

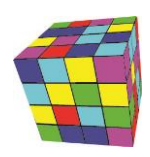

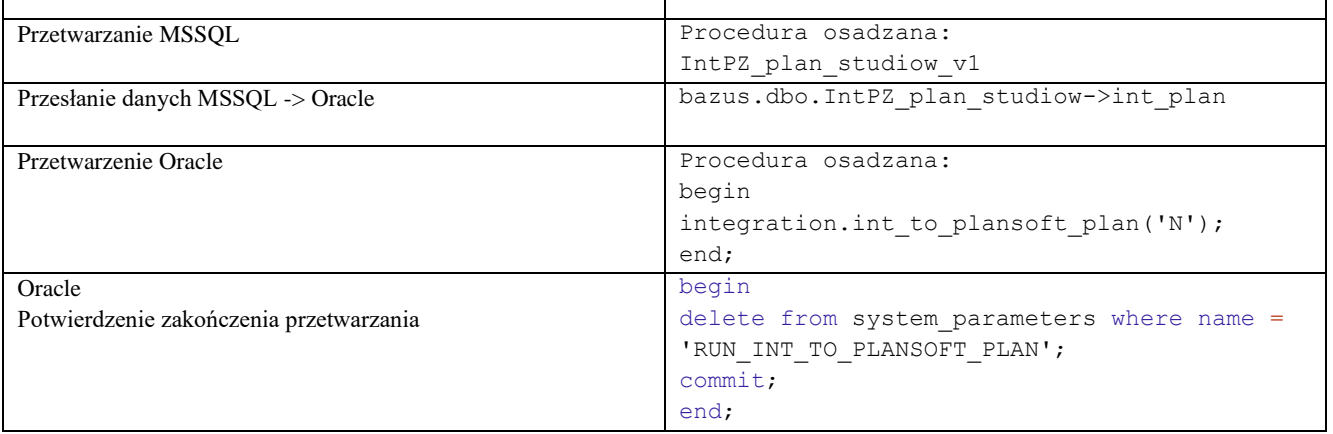

#### <span id="page-6-0"></span>**Odesłanie ułożonego rozkładu zajęć**

**Kiedy**: Na żądanie użytkownika, o pełnych godzinach.

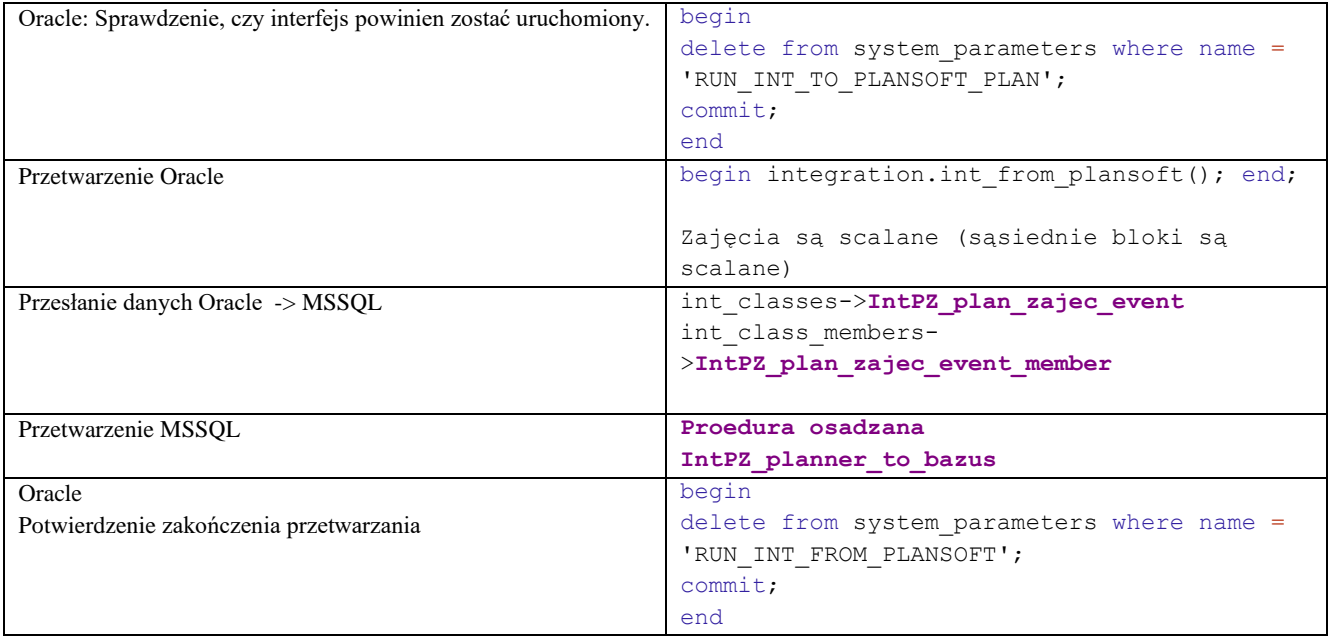

#### <span id="page-6-1"></span>**Bazus\_sub\_map**

Bazus przekazuje przedmioty wymnożone przez formy prowadzenia zajęć, np. przedmiot matematyka przesyłany jest trzykrotnie, jeżeli prowadzonych jest w ramach trzech form zajęć. Aby uniknąć wyświetlania wielokrotnie tego samego przedmiotu, do plansoft.org przedmiot jest importowany tylko jeden raz. W tym celu używamy tabeli mapującej bazus\_sub\_map: wiele przedmiotów w Bazus –jeden przedmiot w plansoft.org.

Najlepiej wyjaśnić mechanizm działania tabeli na przykładzie:

Bazus wysyła trzykrotnie ten sam przedmiot z trzema różnymi integration\_id:

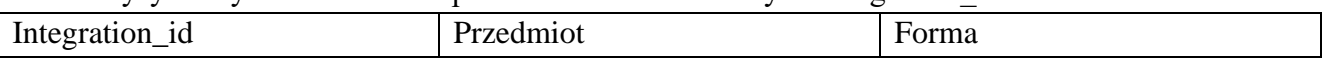

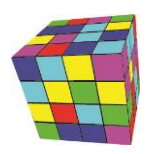

PLANOWANIE ZAJĘĆ, REZERWOWANIE SAL I ZASOBÓW

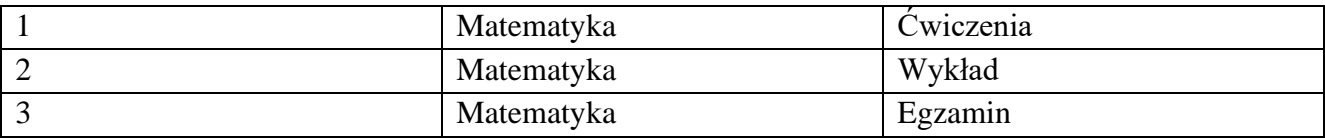

Do plansoft.org importujemy tylko jeden rekord (a nie trzy rekordy)

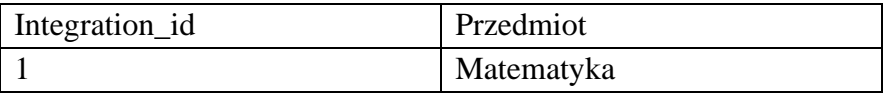

W tabeli bazus\_sub\_map tworzymy mapowanie:

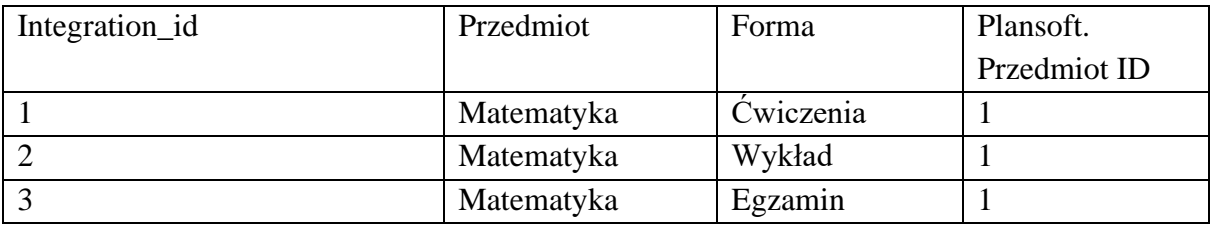

Mapowanie używane jest kilka razy:

- 1. Gdy zasilamy słownik Przedmioty
- 2. Gdy zasilamy słownik Plan Studiów
- 3. Gdy odsyłamy gotowy rozkład do Bazusa.

W plansoft.org planista planuje zajęcia:

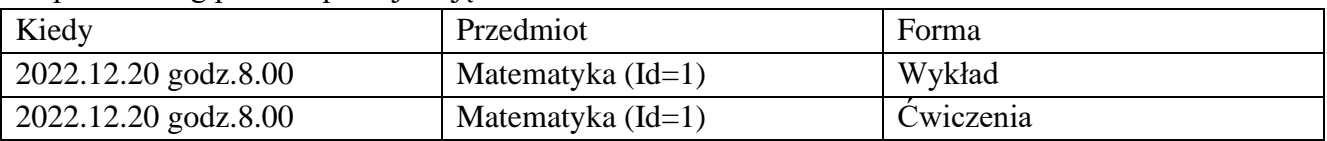

Do bazusa wysyłany zajęcia:

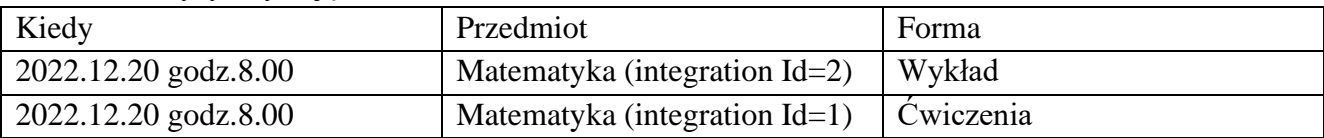

#### <span id="page-7-0"></span>**Zastosowane Oprogramowanie**

Talend Data Integration Studio Java AZUL SQLDeveloper (ORACLE) SSMS (Microsoft SQL Server Management Studio) Notepad++

#### <span id="page-7-1"></span>**Instalacja połączenia**

- 1. Przed pierwszym uruchomieniem interfejsu uzupełniliśmy w plansoft.org integration\_id, miało to na celu uniknięcie utworzenia duplikatów rekordów po stronie plansoft.org. Zastosowano następujące reguły:
	- a. Weryfikujemy, czy integration id generowany przez system źródłowy jest unikatowy.

PLANOWANIE ZAJĘĆ, REZERWOWANIE SAL I ZASOBÓW

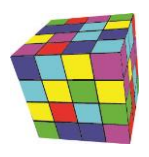

#### b. Porównujemy i uzupełniamy dane:

```
Wykladowcy istniejacy w Bazus i nie istniejacy w plansoft.org
       select * from
       (
       select title, first name, last name from int lecturers where is active=1
       minus
       select title, upper(first name), upper(last name) from lecturers
       ) order by 3,2
       Wykladowcy istniejacy w plansoft.org i nie istniejacy w Bazus
       select * from
       (
       select title, upper(first name), upper(last name) from lecturers where id >0
       minus
       select title, first name, last name from int lecturers where is active=1
       ) order by 3,2
       --------------------
       -- LEC
       update lecturers l set integration_id = (select integration_id from 
       int lecturers where upper(first name)=upper(l.first name) and
       upper(last name)=upper(l.last name) and is active=1 );
       update lecturers 1 set title = (select title from int lecturers where
       upper(first name)=upper(l.first name) and upper(last name)=upper(l.last name)
       and is active=1 )
        where (select title from int lecturers where
       upper(first name)=upper(l.first name) and upper(last name)=upper(l.last name)
       and is active=1 ) is not null
       --ROM
       update rooms l set integration_id = (select integration_id from int_resources 
       where name=1.name and is_active=1 ); --and location=1.attribs_01
       --GROupdate groups l set integration_id = (select integration_id from int_groups 
       where name=1.abbreviation ) and integration id is null;
       --FOR
       update forms set Name='(Nieaktywne)Praktyka', abbreviation='(X)Praktyka',
       is active='0' where Id=4007360;
       update forms set name = initcap(name);
       update forms m set integration id = (select integration id from int forms where
       name = m.name);
       commit;
       --GROupdate groups g set integration id = (select integration id from int groups
       where upper(name)=upper(l.first name) and upper(last name)=upper(l.last name)
       and is active=1);
       --SUB
Ze względu na to, że Bazus zwraca kombinację: Przedmiot + forma, matchowanie nie było 
wykonywane
```
2. Na serwerze integracyjnym instalujemy *Microsoft SQL Server Management Studio*, konfigurujemy połączenie i upewniamy się, ze możemy odczytać dane z tabel integracyjnych.

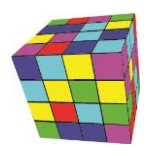

192.168.1.3 - Remote Desktop Connection

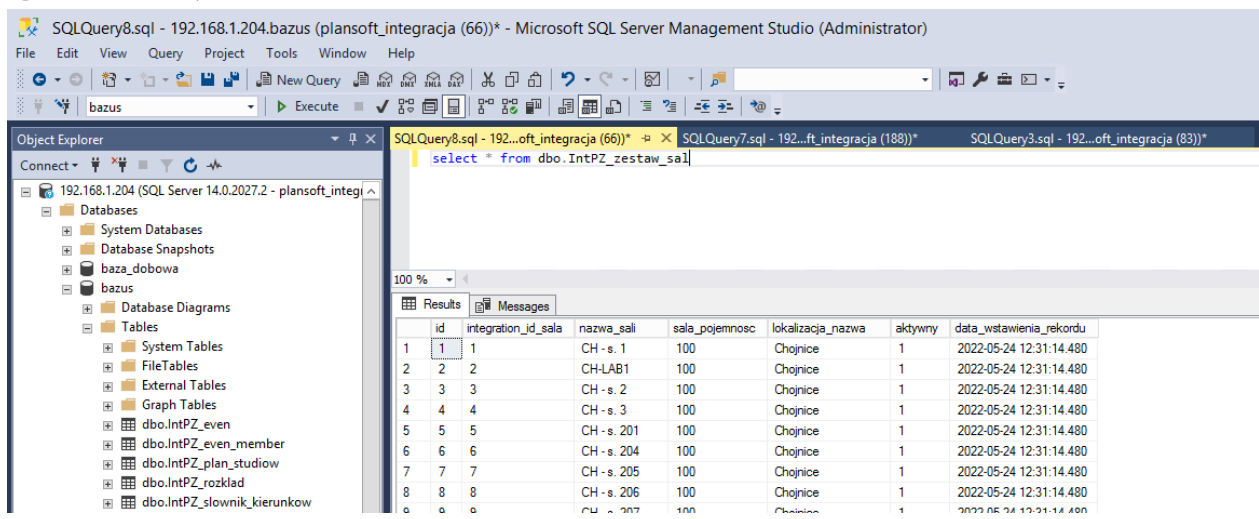

Upewniamy się, że poniższe zapytania SQL działają

**select** \* **from** bazus.dbo.IntPZ\_zestaw\_dydaktykow **select** \* **from** bazus.dbo.IntPZ\_zestaw\_grup **select** \* **from** bazus.dbo.IntPZ\_zestaw\_sal **select** \* **from** bazus.dbo.IntPZ\_zestaw\_przedmiotow **select** \* **from** bazus.dbo.IntPZ\_zestaw\_form\_zajec **select** \* **from** bazus.dbo.IntPZ\_plan\_studiow

3. Aktywujemy integrację i konfigurujemy parametry integracji.

insert into system\_parameters (name, value) values ('INT\_IS\_ACTIVE', '1'); Commit;

• Za pomogą formularza **Plik | Integracja** wprowadzamy Semestr i typ ograniczenia.

W polu **Typ ograniczenia** wybieramy: Semestr, Wykładowca, Przedmiot, Forma, Grupa.

4. Na serwerze harmonogramujemy usługę napisaną w Talend Data Integration Studio, która przesyła dane pomiędzy Bazusem (MSSQL) a Plansoft.org (Oracle).

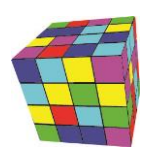

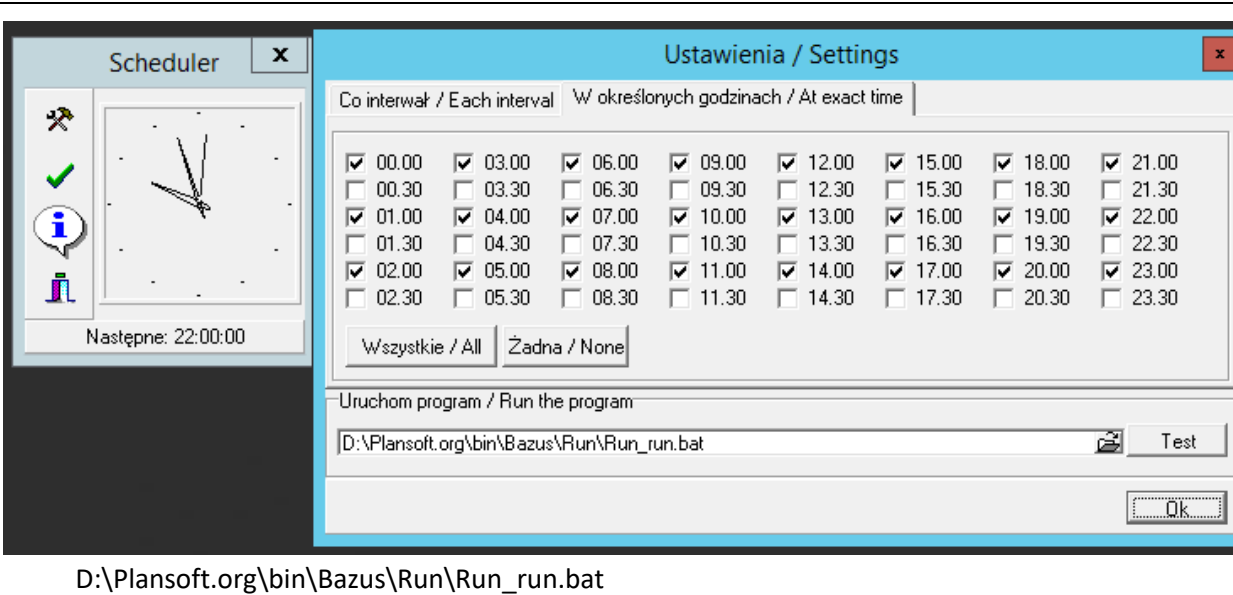

5. Harmonogramujemy proces synchronizacji planu zajęć.

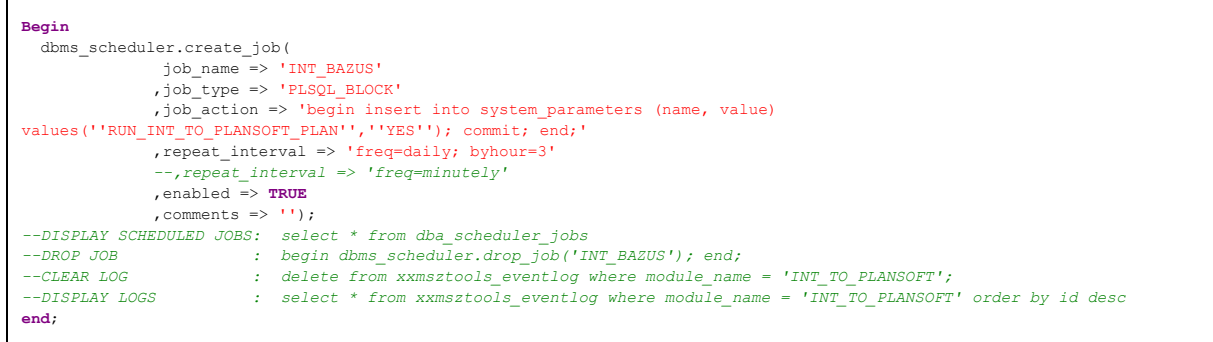

#### <span id="page-10-0"></span>**Blokujemy możliwość ręcznego wprowadzania rekordów**

Uruchom skrypt *Required\_integration\_id.sql* Skrypt uruchamiamy dopiero po potwierdzeniu, że interfejs działa.

W efekcie, podczas próby dodania nowego przedmiotu użytkownik otrzyma następujący komunikat.

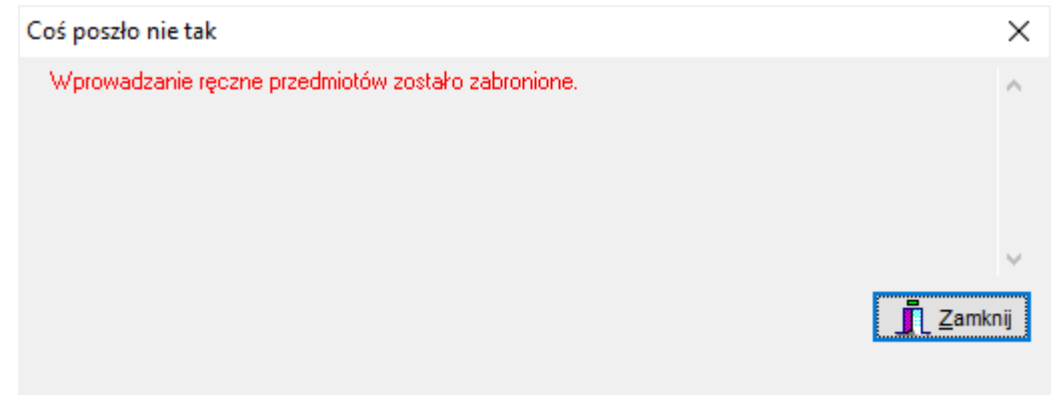

Podobny komunikat pojawi się podczas próby dodania grupy, wykładowcy, formy, sali.

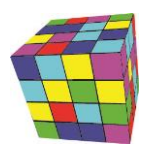

#### <span id="page-11-0"></span>**Pytania i odpowiedzi**

================

<span id="page-11-1"></span>**Co jest wysyłane do Bazus?** PYTANIE

W jaki sposób przesyłane jest do systemu Bazus zajęcie, które prowadzi kilku wykładowców, zajęcie jest dla kilku grup, w kilku salach, na przykład:

Data zajęcia: 2023.12.12 Godz. 9.00-10.00 Przedmiot: Matematyka Rodzaj zajęć: Wykład Wykładowcy: Janicki, Szymczak Grupy: G1, G2 Sale: 115, 116

Czy przesyłane jest całe zajęcie? A może przesyłany jest tylko pierwszy wykładowca?

#### ODPOWIEDZ

================ Do systemu Bazus przesyłany jest kompletny opis zajęcia, zawierający wszystkie szczczegóły, w tym dwóch wykładowców, dwie grupy i dwie sale.

Data zajęcia, przedmiot, rodzaj zajęć i opis dla studentów zapisany jest w tabeli Bazus o nazwie "IntPZ plan\_zajec\_event" Wykładowcy, grupy i sale - w sumie sześć rekordów, zapisane są w tabeli "IntPZ plan\_zajec\_event\_member"

Następnie uruchamiana jest procedura "IntPZ\_planner\_to\_bazus" po stronie systemu Bazus, która przenosi rekordy z tabel "IntPZ\_plan\_zajec\_event" i "IntPZ\_plan\_zajec\_event\_member" do docelowych tabel systemu Bazus.

#### <span id="page-11-2"></span>**Rozwiązywanie problemów**

1. Za pomocą **Plansoft.org | Plik | Integracja** sprawdź, czy są nowe wpisy w logu. Jeżeli podczas synchronizacji pojawia się błąd, to jest on zapisywany w logu synchronizacji.

Logi możesz również sprawdzić za pomocą SQL:

```
select * from xxmsztools_eventlog where module_name = 'INT_TO_PLANSOFT'
order by id desc
```
2. Zaloguj się do serwera 192.168.1.3. Sprawdź, czy zadanie jest uruchomione na serwerze. Jeżeli nie, to uruchom je

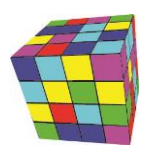

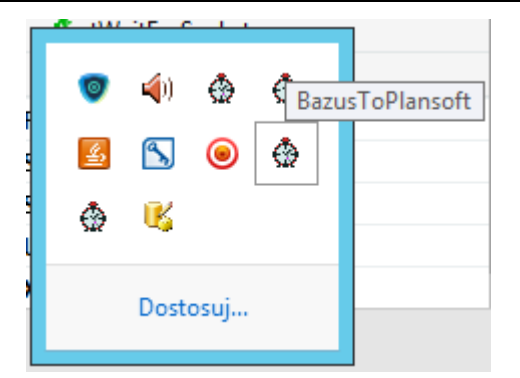

3. Zaloguj się do serwera 192.168.1.3. Uruchom *Talend Data Integration Studio*. Uruchom zadania recznie w celu przeźledzenia, czy wystepują błędy.

#### <span id="page-12-0"></span>**Przeglądanie duplikatów**

Aby sprawdzić, czy system Bazus utworzył duplikaty wykładowców, grup lub sal, uruchom okno Plik | Integracja, a następnie zaznacz zakładkę Duplikaty jak pokazano na rysunku poniżej.

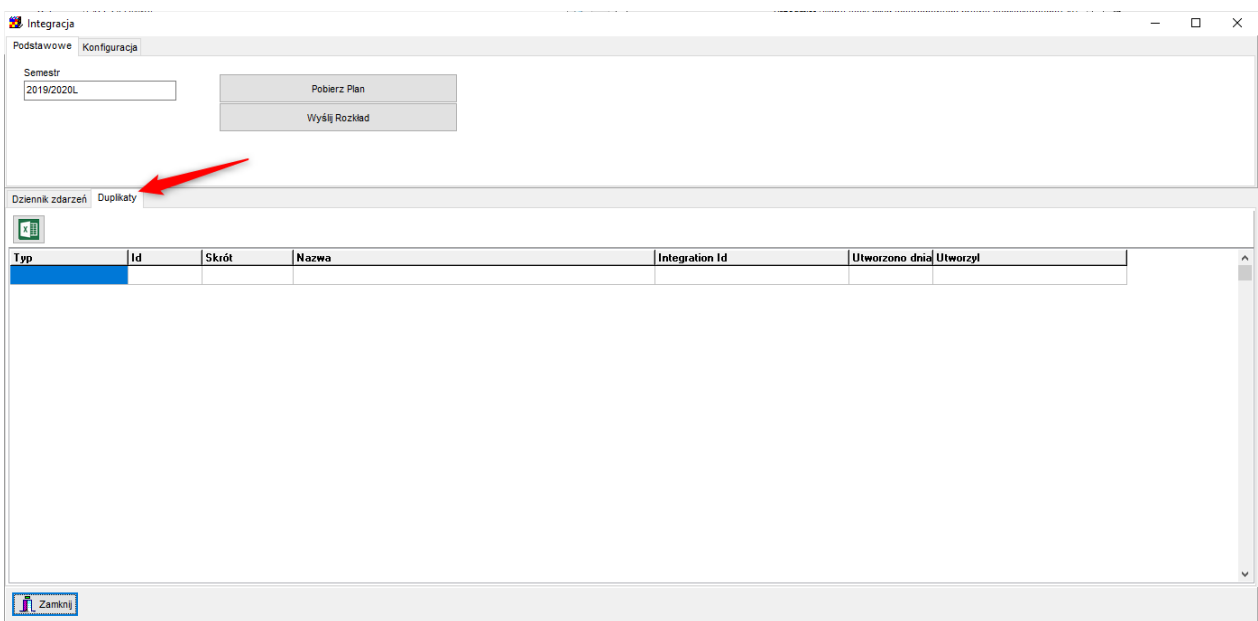

Jeżeli zakładka nie pokazuje żadnych rekordów, to znaczy, że nie ma duplikatów. Jeżeli zakładka pokazuje duplikaty, to należy je jak najszybciej scalić za pomocą funkcji **Scalaj**.

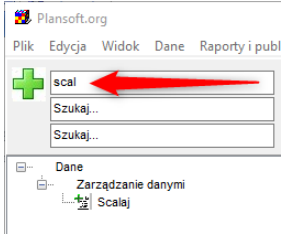

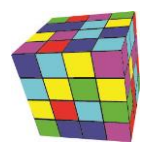

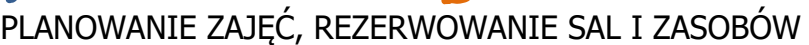

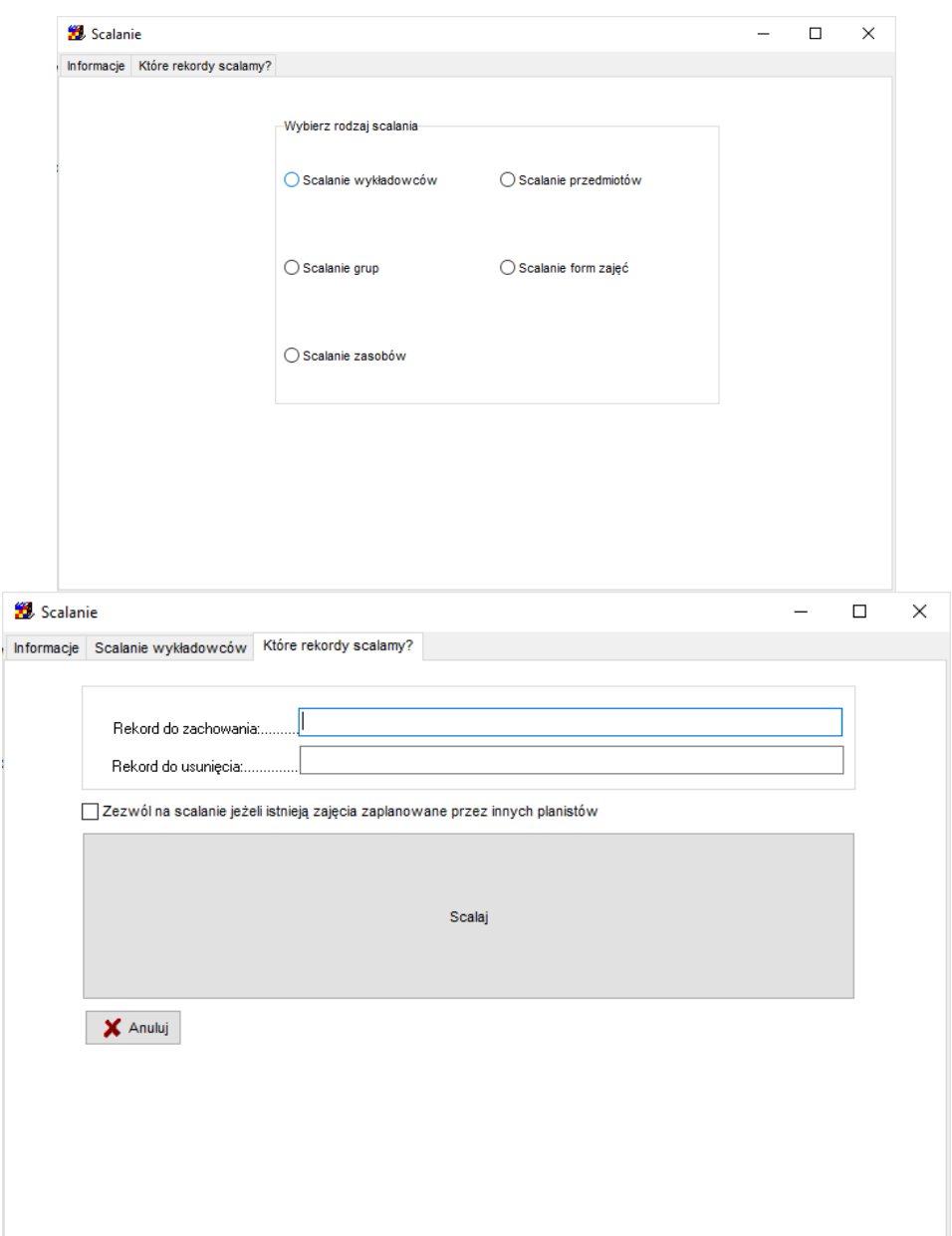

Należy pozostawić rekord, który posiada wartość w polu **Integration Id** i usunąć rekord bez wartości w polu **Integration Id**. Jeżeli oba rekordy posiadają **Integration Id** to trzeba zdecydować o usunięciu któregoś z rekordów zarówno po stronie **Plansoft.org** jak i systemu **Bazus**.

Nieaktywne rekordy wykładowców nie są aktualizowane. Może to spowodować wystąpienie duplikatu, ze względu na przydzielenie skrótu innemu, aktywnemu rekordowi. W takim przypadku należy ręcznie zmienić skrót wykładowcy na nieaktywnym rekordzie.

#### <span id="page-13-0"></span>**Edytowanie Integration id**

*Integration ID* to wartość jednoznacznie identyfikująca rekord, jak numer PESEL człowieka. Jest to numer nadawany przez system, w którym powstał rekord, podobnie jak nr PESEL nadawany jest przez Urząd Stanu Cywilnego, gdy rodzi się nowy człowiek. Co do zasady otrzymujemy go raz i nie zmieniamy go.

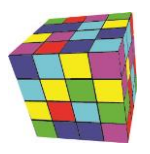

Co do zasady, rekordy odpowiadający wykładowcom, grupom, salom, przedmiotom czy formom zajęć tworzone są w systemie zródłowym (Bazus / Usos / American Systems).

Co zrobić w sytuacji, kiedy musimy pilnie planować zajęcia, a z jakiegoś powodu system źródłowy nie przesłał utworzonego rekordu? Przede wszystkim powinniśmy zgłosić ten fakt obsłudze technicznej z prośbą o rozwiązanie problemu.

Jeżeli zależy nam jednak na czasie, brakujący rekord możemy wprowadzić w systemie Plansoft.org ręcznie, w następujący sposób:

1. Naciskamy przycisk **Dodaj** w formularzu **Dane | Wykładowcy**.

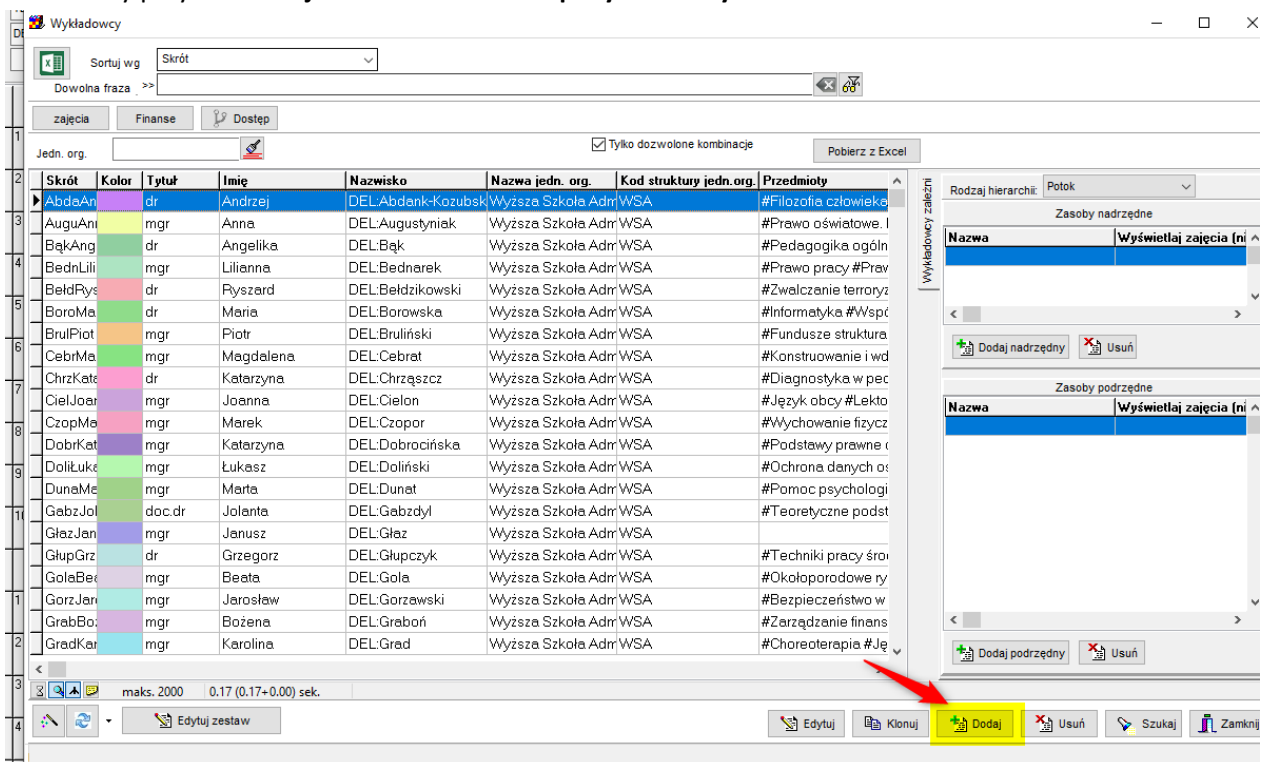

2. Naciskamy przycisk (I) i zamykamy okno Informacja, które pojawi się na ekranie.

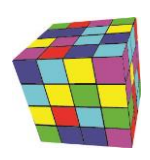

PLANOWANIE ZAJĘĆ, REZERWOWANIE SAL I ZASOBÓW

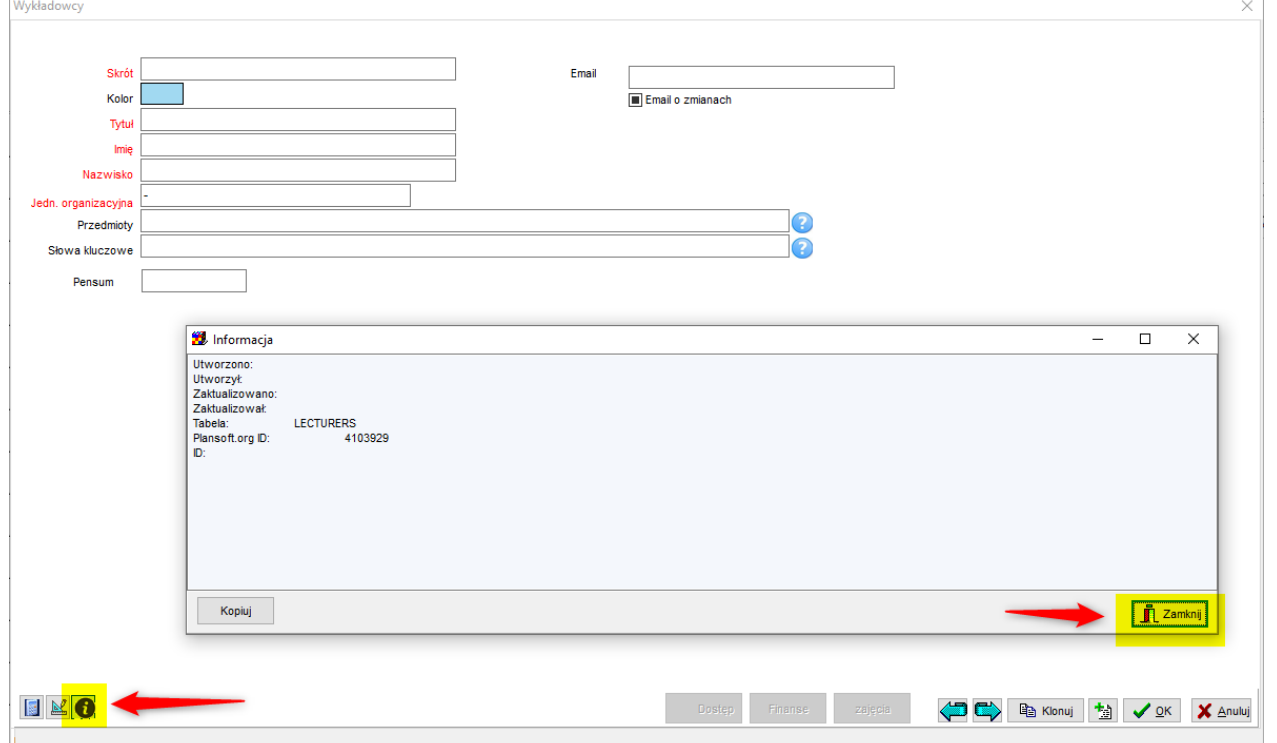

3. Czynność ta spowoduje, że w górnym prawym rogu zobaczymy nowe pole ID. W polu tym wprowadzamy Integration ID. Zapisujemy rekord.

Ważne jest, żebyśmy wprowadzili Integration ID utworzony przez system źródłowy, nie może to być dowolna losowa wartość. Wpisanie dowolnej losowej wartości spowodowałoby utworzenie rekorduduplikatu, gdy wreszcie system źródłowy prześle rekord.

4. To wszystko, wykładowca został utworzony, można kontynuować pracę!

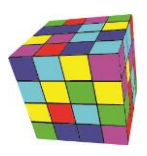

PLANOWANIE ZAJĘĆ, REZERWOWANIE SAL I ZASOBÓW

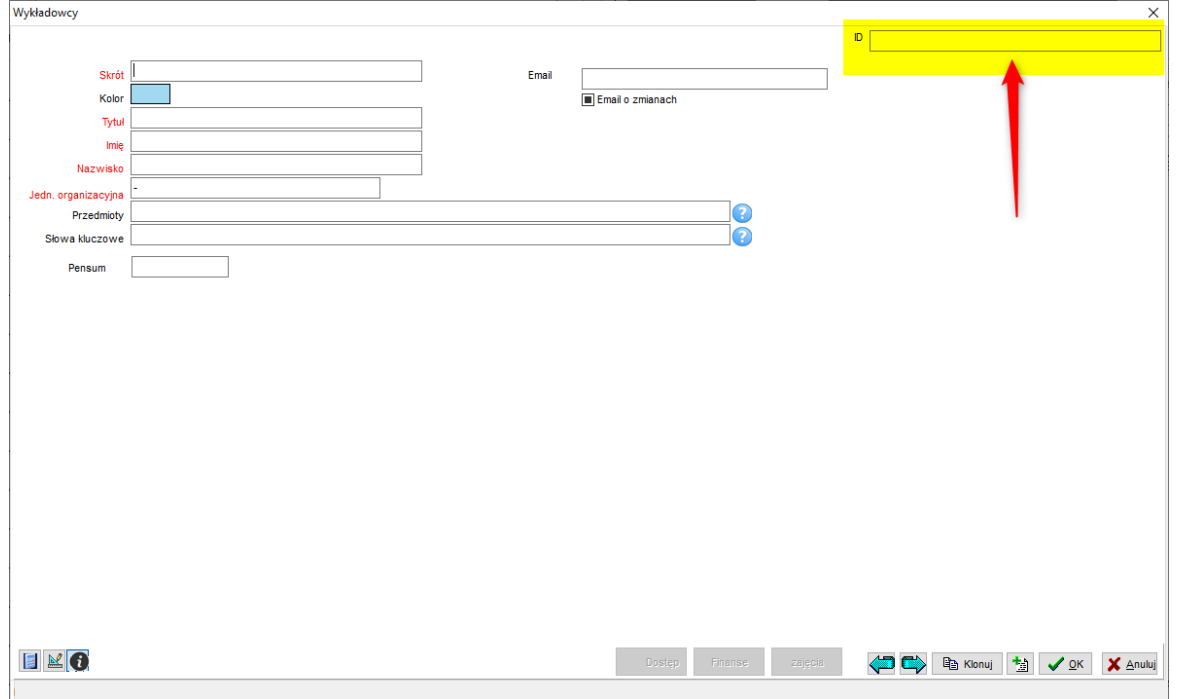

Opisana funkcjonalność działa również na formularzach Grupy, Sale, Przedmioty oraz formy zajęć.

#### <span id="page-16-0"></span>**Komunikat "Zdublowana kombinacja Przedmiot-typ"**

Komunikat oznacza, że w systemie Bazus omyłkowo przypisano przedmiotowi ten sam typ zajęć więcej niż jeden raz, np. "animacja komputerowa-ćwiczenia" i ponownie "animacja komputerowaćwiczenia". Ten błąd nie powoduje zablokowania interfejsu, ale powinien zostać poprawiony w systemie bazus, ponieważ może powodować nieporozumienia na etapie raportowania danych.

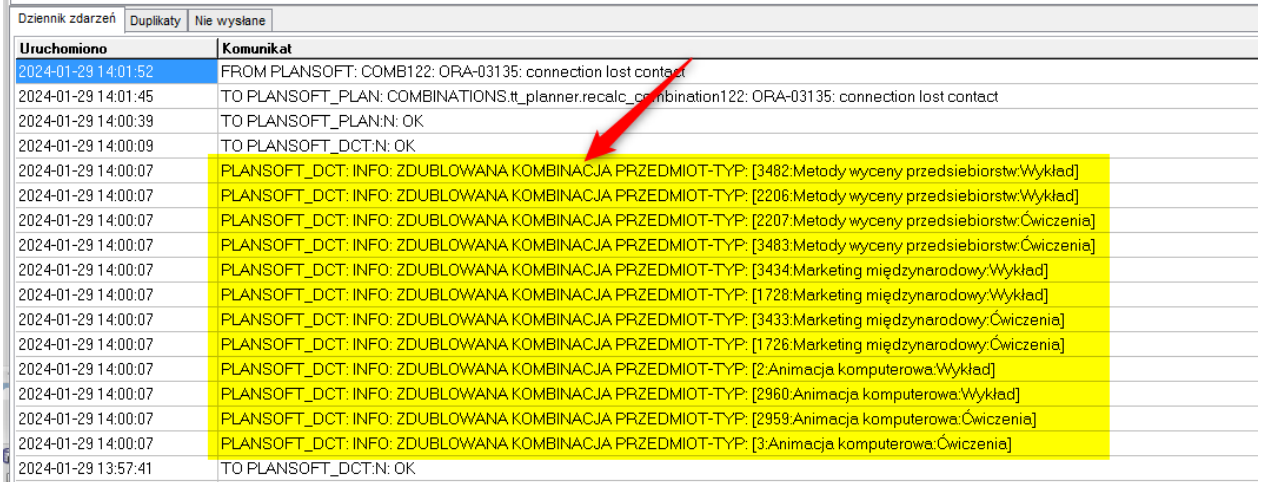

#### <span id="page-16-1"></span>**Po co jest parametr pCleanpMode w pakiecie Integration?**

Parametr kasuje rekordy przed ich utworzeniem – w normalnym trybie pracy nie trzeba tego robić. Parametr może być pomocny podczas rozwiazywania problemów.

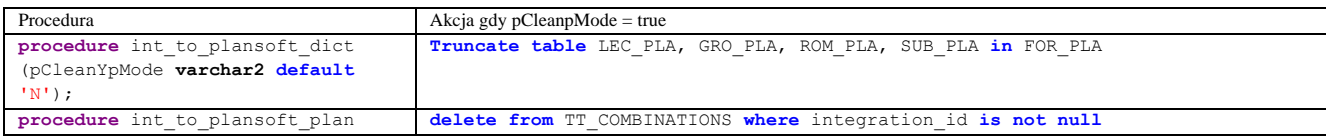

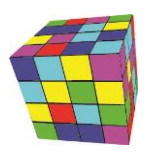

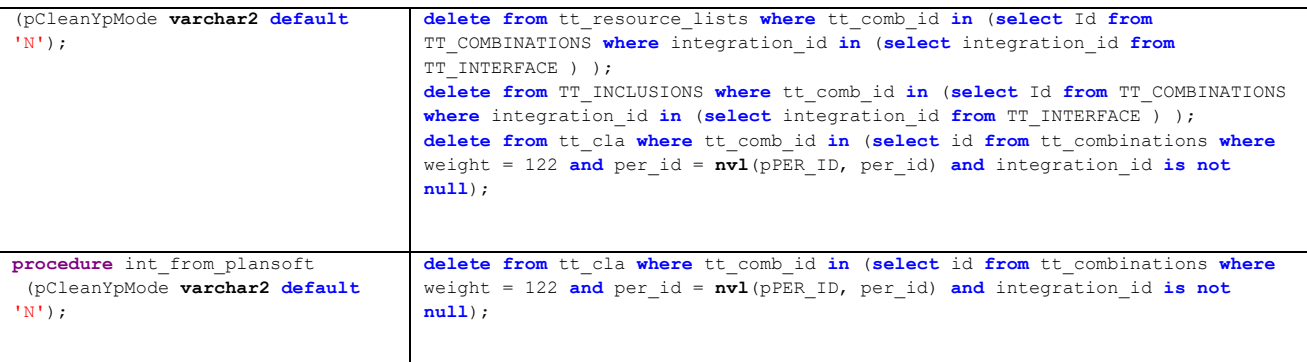

#### <span id="page-17-0"></span>**ORA-00001: unique constraint**

LEC\_NAME\_UI, LEC\_ABBREVIATION\_I, SUB\_NAME\_UI, GRO\_ABBREVIATION\_I, SUB\_ABBREVIATION\_I, ROOM\_UK violated

```
--Wyłącz blokadę anty-duplikatową
drop index LEC_NAME_UI;
drop index LEC_ABBREVIATION_I;
drop index SUB_NAME_I;
drop index GRO_ABBREVIATION_I;
drop index SUB_ABBREVIATION_I;
drop index ROOM_UK;
--Uruchom integrację
begin integration.int_to_plansoft_dict(); end;
select * from xxmsztools_eventlog where module_name = 'INT_TO_PLANSOFT' order by
id desc
--Przejrzyj błędy
select * from (
select 'LEC_NAME_UI' type, Id, ABBREVIATION, FIRST_NAME||' '||LAST_NAME||' 
'||TITLE as name , integration_id, to_char(creation_date,'yyyy-mm-dd') 
creation date, created by
from LECTURERS where (FIRST_NAME, LAST_NAME, TITLE) in (select FIRST_NAME, 
LAST_NAME, TITLE from LECTURERS group by FIRST_NAME, LAST_NAME, TITLE having
count(1) > 1union all
select 'LEC_ABBREVIATION_I' type, Id, ABBREVIATION, FIRST_NAME||' 
'||LAST_NAME||' '||TITLE as name, integration_id, to_char(creation_date,'yyyy-
mm-dd') creation date, created by
from LECTURERS where (ABBREVIATION) in (select ABBREVIATION from LECTURERS group
by ABBREVIATION having count(1)>1)
union all
select 'SUB_NAME_I' type, id, abbreviation, name, integration_id, 
to char (creation date, 'yyyy-mm-dd') creation date, created by
from subjects where name in (select name from subjects group by name having
count(1)>1) 
union all
select 'GRO_ABBREVIATION_I' type, Id, ABBREVIATION, name ||' ' || group_type as
name, integration id, to char (creation date, 'yyyy-mm-dd') creation date,
created_by 
from groups where ABBREVIATION in (select ABBREVIATION from groups group by
```
PLANOWANIE ZAJĘĆ, REZERWOWANIE SAL I ZASOBÓW

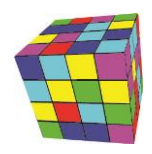

ABBREVIATION **having count**(1)>1) **union all select** 'SUB\_ABBREVIATION\_I' **type**, id, ABBREVIATION, **name**, integration\_id, **to char** (creation date, 'yyyy-mm-dd') creation date, created by **from** subjects **where** (ABBREVIATION) **in** (**select** ABBREVIATION **from** subjects **group by** ABBREVIATION **having count**(1)>1) **union all select** 'ROOM\_UK' **type**, id, '' **as** ABBREVIATION, attribs\_01 || ' ' || **name as** name, integration id, to char (creation date, 'yyyy-mm-dd') creation date, created\_by **from** rooms **where** (**name**, attribs\_01) **in** (**select name**, ATTRIBS\_01 **from** rooms **group by**  $name$ , ATTRIBS 01  $having$   $count(1)>1)$ ) **order by type**, **name**, ABBREVIATION *--Scal rekordy za pomoca standardowej funkcjonalnosci plansoft.org --Bardziej skomplikowane przypadki:* **begin** *--reset abbr. I will be properly set by the interface* **update** subjects **set** abbreviation='4325370' **where** id = 4325370; **update** subjects **set** abbreviation='4046179' **where** id = 4046179; **commit**; **end**; *--Ponownie aktywuj blokadę anty-duplikatową* **CREATE UNIQUE INDEX** LEC\_NAME\_UI **ON** LECTURERS ("FIRST\_NAME", "LAST\_NAME", "TITLE") **TABLESPACE** "USERS" ; **CREATE UNIQUE INDEX** LEC\_ABBREVIATION\_I **ON** LECTURERS ("ABBREVIATION") **TABLESPACE** "USERS" ; **CREATE UNIQUE INDEX** SUB\_NAME\_I **ON** SUBJECTS (**NAME**) **TABLESPACE** "USERS"; **CREATE UNIQUE INDEX** GRO\_ABBREVIATION\_I **ON GROUPS** ("ABBREVIATION") **TABLESPACE** "USERS"; **CREATE UNIQUE INDEX** SUB\_ABBREVIATION\_I **ON** SUBJECTS ("ABBREVIATION") **TABLESPACE** "USERS"; **CREATE UNIQUE INDEX** ROOM\_UK **ON** ROOMS (**CASE** "RESCAT\_ID" **WHEN** 1 **THEN** "NAME"||' '||"ATTRIBS\_01" **ELSE TO\_CHAR**("ID") **END** ) **TABLESPACE** "USERS";

#### <span id="page-18-0"></span>**Przedmioty zawierające znaki końca wiersza w nazwach**

select id, name, integration id from subjects where ascii(substr(name,length(name),1))=10 update subjects set name = replace(name, $chr(10),")$ 

#### <span id="page-18-1"></span>**Scalanie istniejącego przedmiotu z nowym przedmiotem**

```
update subjects set name = name || '(X)' where integration_id is null;
select to_fix.*
         , 'update classes set sub_id='||id_to_retain ||' where sub_id='||it_to_delete||';' sql
from
(select Id it_to_delete
    , name
    , integration
     , (select id from subjects where name = m.name||'(X)' and integration_id is null ) id_to_retain
from subjects m
   ere integration id is not null and name in (select replace(name,'(X)','') from subjects where integration id is null and name like '\\(X)\}')
) to_fix
begin
  for rec in (
    select to fix.*
    from
     (select Id it_to_delete
 , name
        , integration_id 
 , (select id from subjects where name = m.name||'(X)' and integration_id is null ) id_to_retain
 from subjects m
    where integration id is not null and name in (select replace(name,'(X)','') from subjects where integration id is null and name like '%(X)%')
    ) to_fix
) loop
 update subjects set integration_id = -rec.integration_id where id=rec.it_to_delete;
```
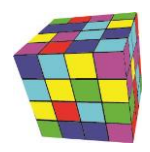

 **update** subjects **set** integration\_id = rec.integration\_id **where** id=rec.id\_to\_retain; **delete from** subjects **where** id=rec.it\_to\_delete; **commit**; **end loop**; **commit**;

#### <span id="page-19-0"></span>**Sprawdzenie, które pozycje z planu zajęć nie mogą być zaimportowane**

#### select int\_plan.\*

**end**;

- , (select count(id) from lecturers where integration\_id=integration\_id\_lec) lec\_ok
- , (select count(id) from groups where integration\_id=integration\_id\_gro) gro\_ok
- , (select count(id) from subjects where integration\_id=integration\_id\_sub) sub\_ok
- , (select count(id) from forms where integration\_id=integration\_id\_for) for\_ok

from int\_plan where integration\_id in ( select integration\_id from int\_plan minus select integration\_id from tt\_combinations ) and cycle\_name=**'2022/2023Z'** and is active='1'